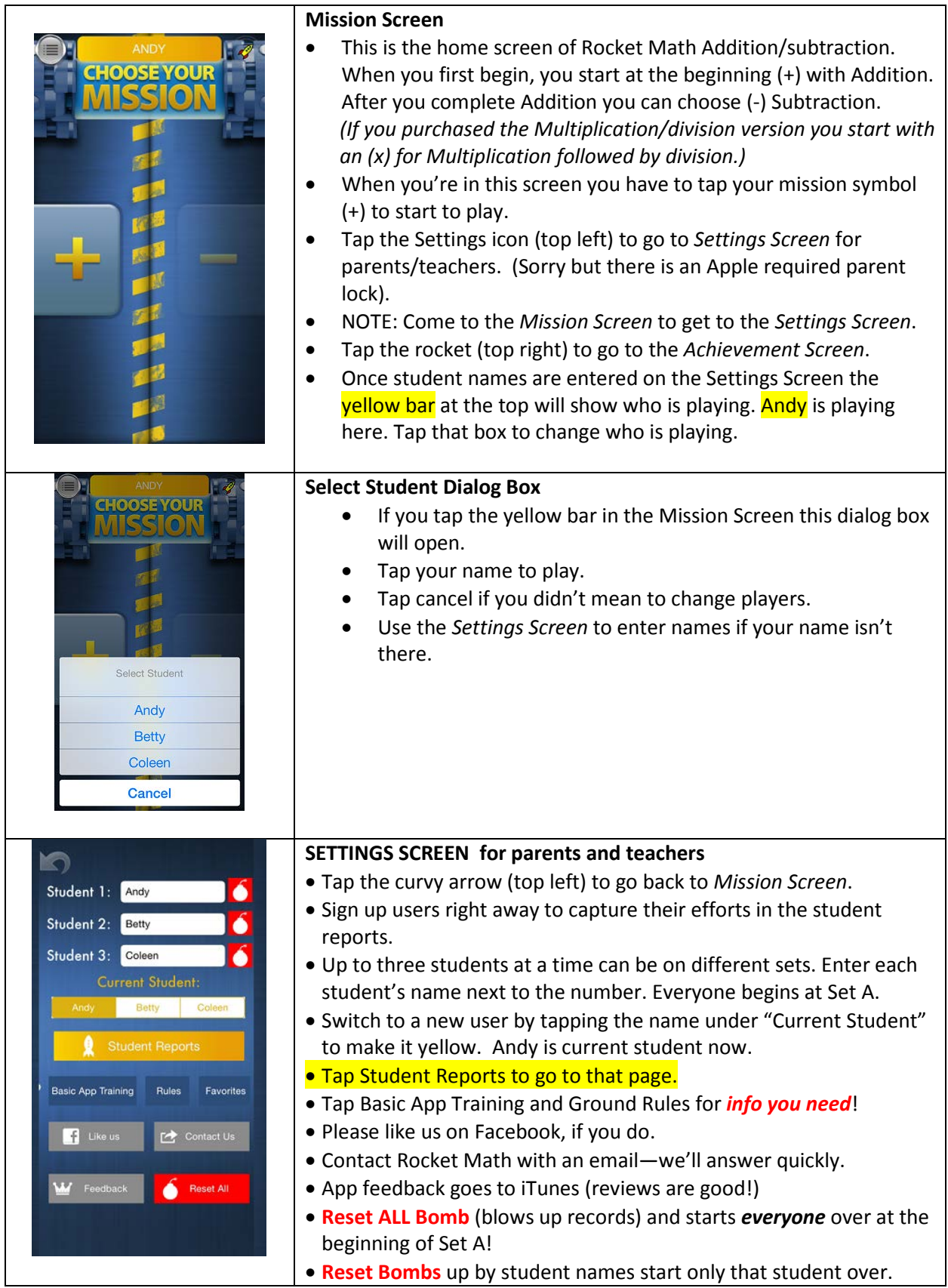

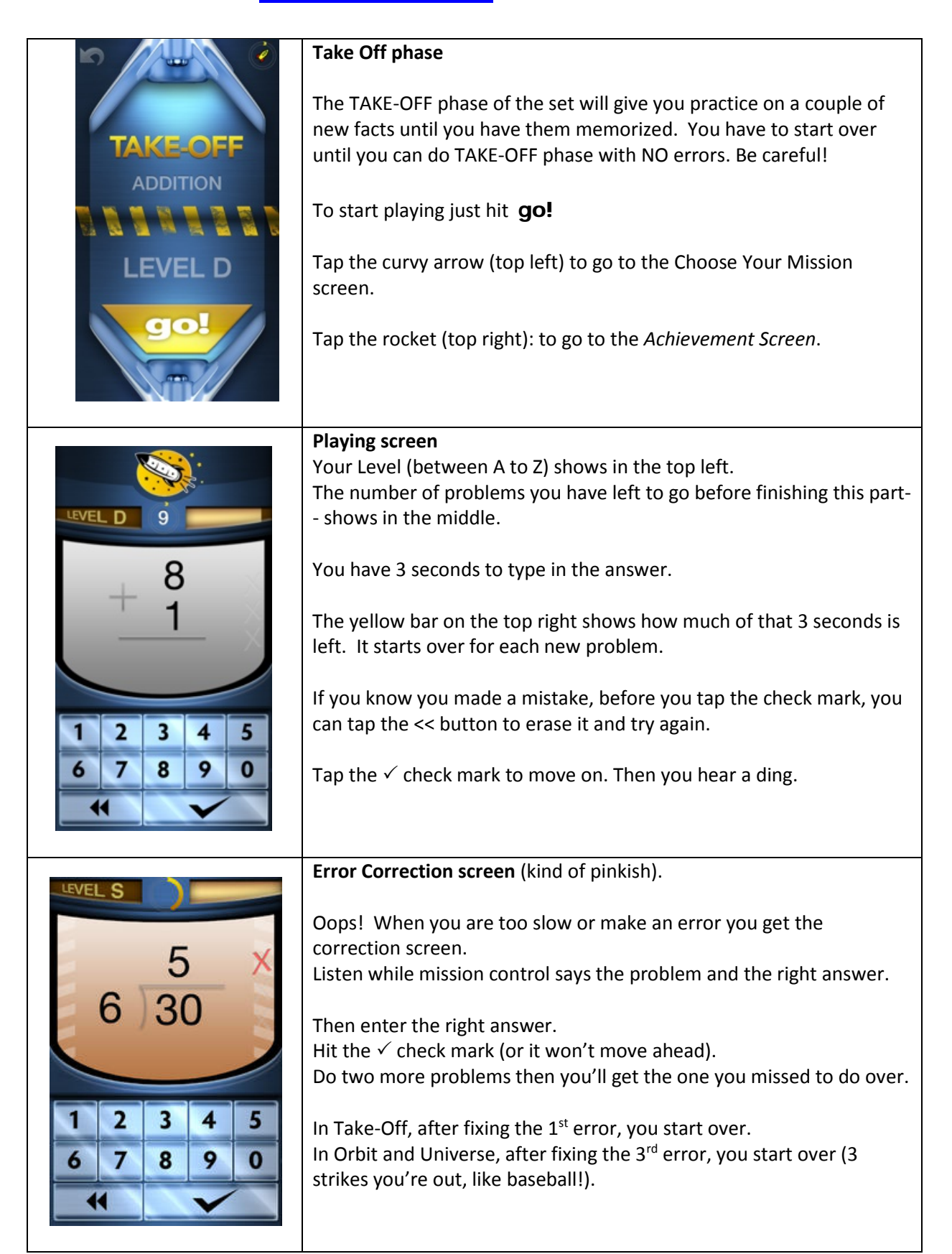

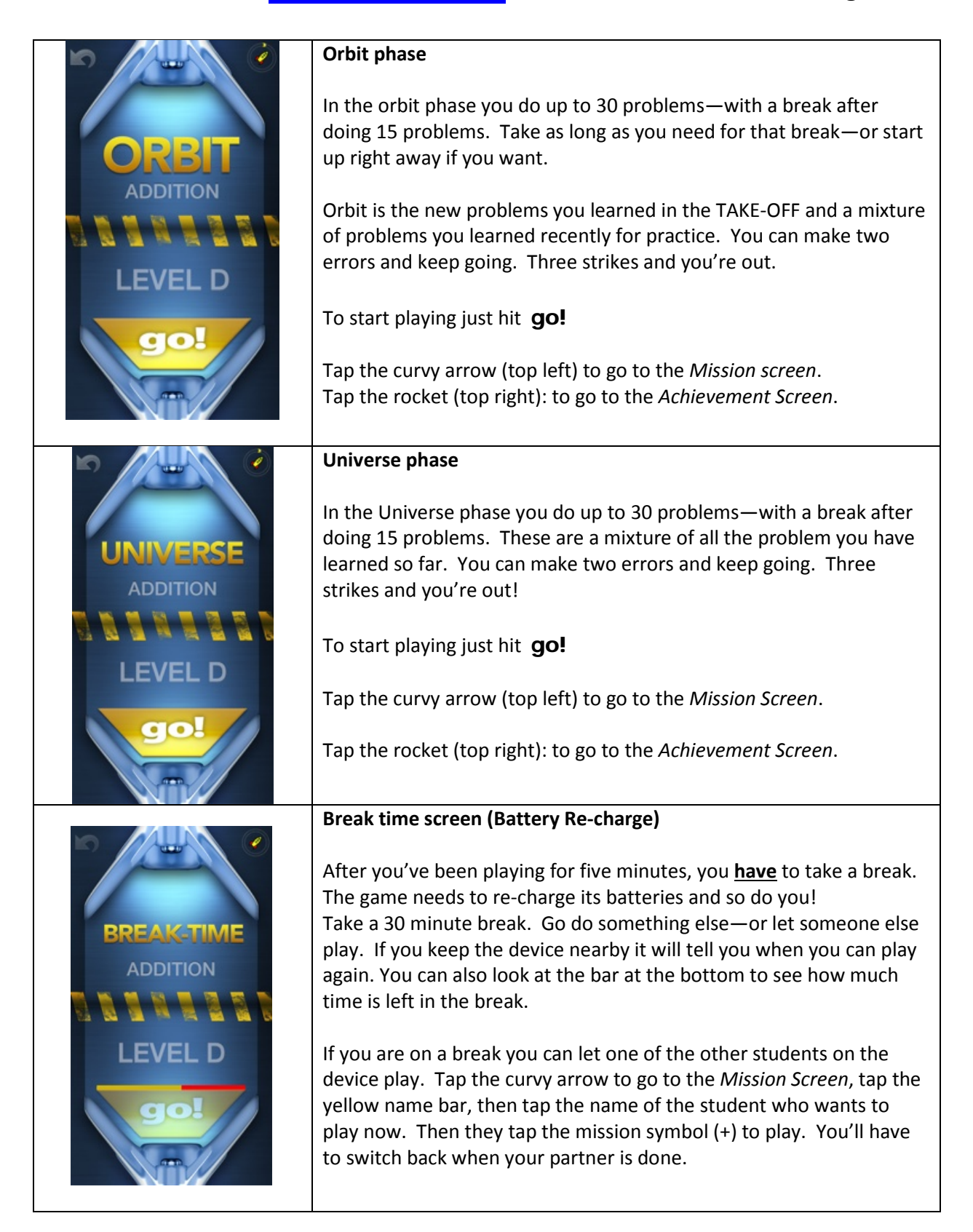

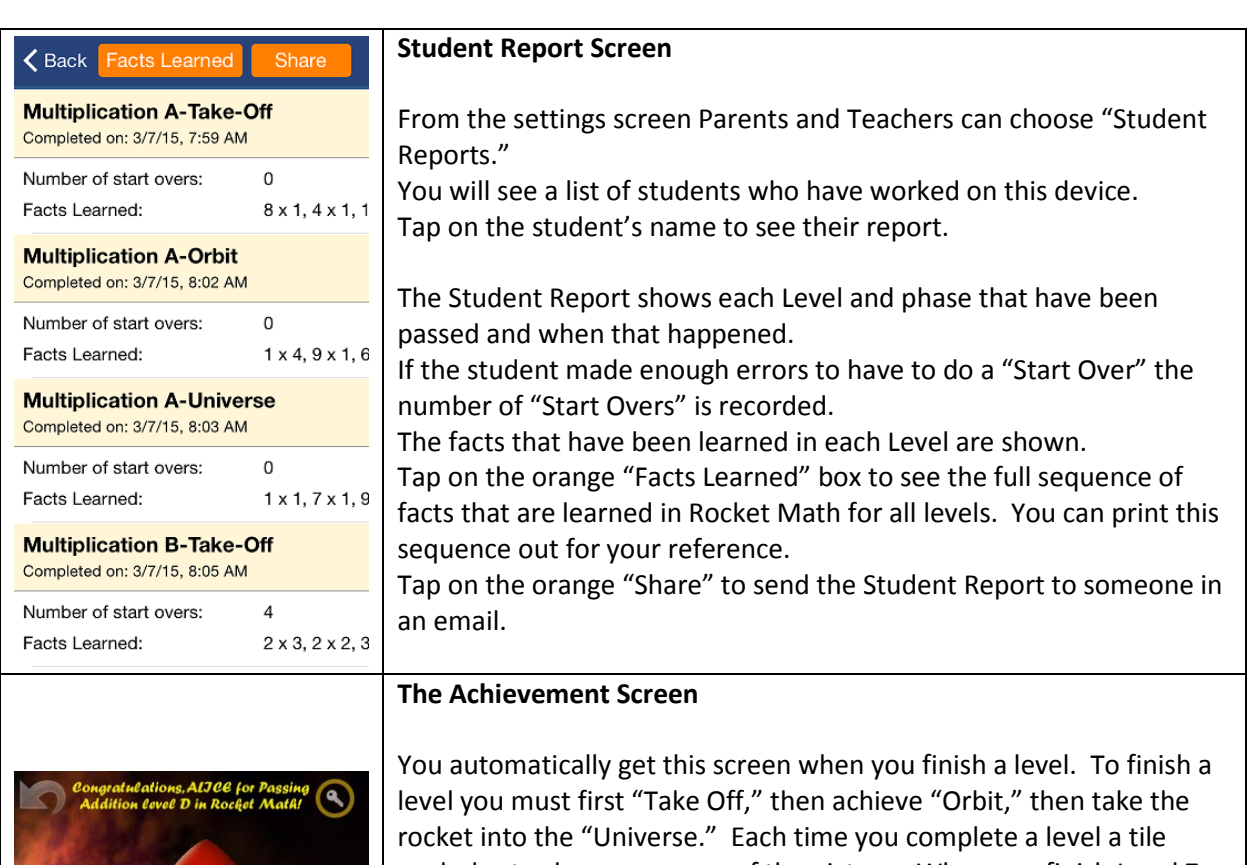

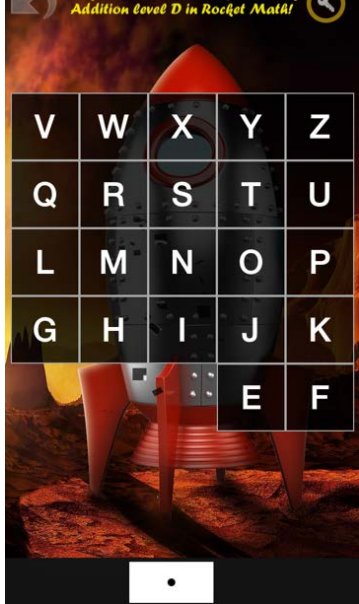

explodes to show you more of the picture. When you finish Level Z you will see the whole picture and you will have finished that whole operation! You can come to the Achievement screen *(and listen to the last* 

*explosion again!)* by tapping the little yellow rocket whenever it is in the upper right corner of your screen.

Tap in the middle of the Achievement Screen to go on to the next level.

Tap the curvy arrow (top left) to go to the Choose Your Mission screen.

Tap the key (top right) to go to parent/teacher access *(Sorry but there is an Apple required parent lock)*  From that access parents and teachers can: print or share the achievement screen.